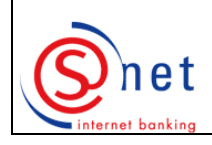

**FLUXTPUS** 

# **Installation of Java**

 **[How](#page-0-0) can I check whether my computer runs of the correct Java version?**

# **Change of the initial PIN and other questions relating to the PIN**

- **[How can I choose a new password?](#page-1-3)**
- **[Procedure for unblocking the PIN after 3 unsuccessful tries](#page-1-2)**

# **Activation of the Signing server**

- **[I can't remember my activation code.](#page-1-1)**
- **[Within how many days do I need to activate my Signing server: SMS or Token?](#page-1-0)**
- **[What does the message 'Activation of the certificate failed' mean?](#page-2-4)**

# **Use of the Signing server for the identification in S-net**

- **[I get a pop-up message telling me that my LuxTrust certificate is not valid for](#page-2-3) [BCEE and afterwards an error message indicating that my configuration is](#page-2-3) [incomplete](#page-2-3)**
- **[May I link several S-net agreements to a LuxTrust certificate?](#page-2-2)**

### **Other**

- **[What to do in case of loss/non-receipt of a LuxTrust product?](#page-2-1)**
- **What to do if I lose a LuxTrust product: how about security?**

### **Glossary**

### **[Glossary of the used terms](#page-3-2)**

- **[For S-net](#page-3-1)**
- **For LuxTrust**

FAQ : [www.luxtrust.lu](http://www.luxtrust.lu/) in the section'Support & FAQ' Helpdesk e-Banking : Phone : 40<br>Helpdesk LuxTrust : Phone : 24 550 550<br>E-mail : ehelpdesk ebb@bcee.lu Helpdesk LuxTrust : Phone : 24 550 550 E-mail : [helpdesk@luxtrust.lu](mailto:helpdesk@luxtrust.lu)

<span id="page-0-0"></span>**LuxTrust :**<br>FAQ : www.luxtrust.lu in the section'Support & FAQ' Belpdesk e-Banking : Phone : 4015 6015

# **How can I check whether my computer runs of the correct Java version?**

Please click on this link to check whether the **J**(ava) **R**(untime) **E**(nvironment) 1.6 update 10 (or a more recent version) is installed:<http://www.java.com/en/>and then on the title 'Do I have Java?'

If the following message appears, this means that there is no Java incompatibility to use the S-net solution with LuxTrust.

# **Verified Java Version**

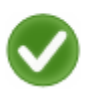

Congratulations!

You have the recommended Java installed (Version 7 Update 21).

If Java is not installed or if the installed version is older than JRE 1.7, please download and install Java Runtime Environment version 7 update 21 (or higher) by following the indications at:

[http://www.Java.com/en/download/manual.jsp.](http://www.java.com/en/download/manual.jsp)

Should there be an older Java version than Java 7 installed on your computer, please uninstall this version **FIRST** via the menus 'START', 'SETTINGS', 'CONTROL PANEL', 'ADD/REMOVE PROGRAMS', **BEFORE** downloading and installing the correct version.

# <span id="page-1-3"></span>**How can I choose a new password ?**

When activating your certificate, the PIN, which is contained in the 'LuxTrust Codes' envelope needs to be changed into a password with the following characteristics:

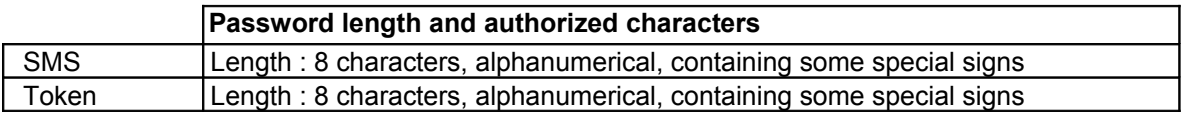

### <span id="page-1-2"></span>**Procedure for unblocking the PIN after 3 unsuccessful tries**

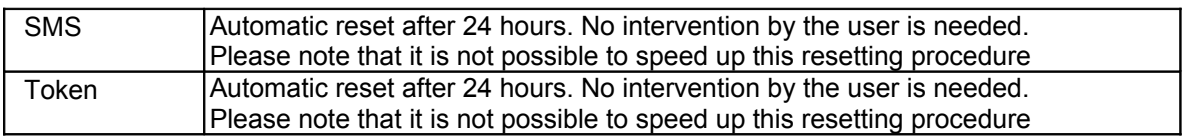

### <span id="page-1-1"></span>**I can't remember my activation code.**

You can find your activation code in the S-net message 'Your LuxTrust order has been registered' or 'Your LuxTrust order has been finalized'.

Please connect to the S-net solution and choose 'Mail', 'Inbox'. Please then select the message with the title 'Your LuxTrust order has been registered' or 'Your LuxTrust order has been finalized'. You will find your chosen activation code for the LuxTrust product you ordered under 'Selected activation code'.

### <span id="page-1-0"></span> **Within how many days do I need to activate my Signing server: SMS or Token?**

You dispose of 60 days, to be counted as from the date on which you receive a confirmation mail of the shipping date of your LuxTrust product, to activate your signing server: SMS or Token at the LuxTrust site [\(http://activate.luxtrust.lu/\)](http://activate.luxtrust.lu/).

You can easily retrace the date of your order within S-net. All you need is to connect to the S-net solution and choose the menus 'Mail' and 'Inbox'.

The date of the message intitled 'Your LuxTrust order has been finalized' is indicating the shipping date of your LuxTrust product.

# <span id="page-2-4"></span>**What does the message 'Activation of the certificate failed' mean?**

Please check whether your computer runs a compatible Java Runtime Environment version (Java 1.7 or higher).

# <span id="page-2-3"></span> **I get a pop-up message telling me that my LuxTrust certificate is not valid for BCEE and afterwards an error message indicating that my configuration is incomplete**

After activating your Signing server: SMS or Token at the LuxTrust site, it may take LuxTrust up to **4 hours** to validate this activation. Should this validation not have taken place yet, you will get a pop-up message telling you that your certificate is not valid yet for BCEE and afterwards an error message telling you that your configuration is incomplete.

# <span id="page-2-2"></span>**May I link several S-net agreements to a LuxTrust certificate?**

Within S-net, please choose 'Options' and afterwards within the 'LuxTrust' submenu please select 'To attach agreements'. Please then choose the S-net agreements to be attached to a certificate by ticking the correspondent boxes.

# <span id="page-2-1"></span>**What to do in case of loss/non-receipt of a LuxTrust product?**

Please contact the LuxTrust helpdesk by dialling ++352 24 550 550. The LuxTrust helpdesk is available from Monday to Friday from 8 a.m. until 7 p.m. and on Saturdays from 8 a.m. until 12 noon. You can also contact the LuxTrust helpdesk by e-mail at [helpdesk@luxtrust.lu](mailto:helpdesk@luxtrust.lu)

# <span id="page-2-0"></span>**What to do if I lose a LuxTrust product: how about security?**

Please note that your LuxTrust product is only working in combination with a password. Moreover, to connect to S-net, the security elements such as user id and password need to be entered at each connection. There is no visible link for your LuxTrust product with the S-net solution.

However, we strongly recommend that you suspend or even revoke your LuxTrust certificate at the site [www.luxtrust.lu.](http://www.luxtrust.lu/) Please choose the menu 'My certificate' and afterwards the menu '[Suspend'](https://www.luxtrust.lu/en/management/suspension) or ['Revoke'](https://www.luxtrust.lu/en/management/revocation) and follow the indications displayed at the screen. Please be informed that, unless you reactivate a suspended product within 30 days following the suspension the product will be automatically revoked and this revocation cannot be undone. The act of revoking a product is definitive. The product will become unusable.

# <span id="page-3-2"></span>**Glossary of the used terms**

#### <span id="page-3-1"></span>for S-net:

*Identification number:* This number of 7 digits is written at the top left corner of your S-net agreement.

*IPIN:* Initial Personal Identification Number. Each agreement is provided with an IPIN initialization code. You need to use the latter, which has been provided by BCEE for your first connection, just to replace it on that occasion by a password, which you have defined by yourself.

#### <span id="page-3-0"></span>for LuxTrust:

*Password:* The initial password needs to be changed into a personal password with the following characteristics, at the activation of your certificate:

#### **Password length and authorized characters**

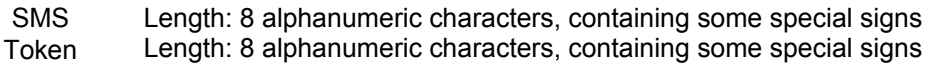

*Challenge*: the challenge of 6 digits contained in your 'LuxTrust Codes' often is used to suspend, reactivate or to revoke your LuxTrust product.